UC Davis;

## MATH 22AL

Dr. Daddel

## How to get your Username and password

## 1. Visit

 $\label{lem:https://www.math.ucdavis.edu/courses/class-accounts} You will see:$ 

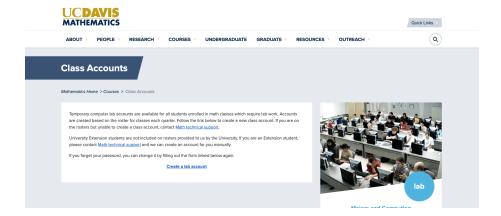

Click on Create a lab account
You will see

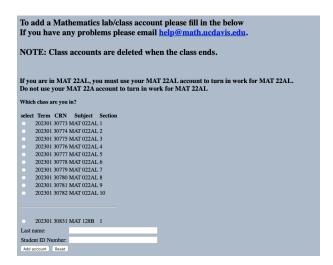

Select your registered section, and fill in the form:

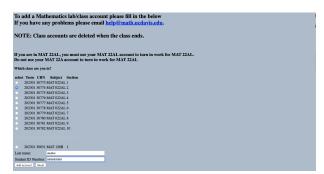

Click on: Add account

You will see your username and password something like this.